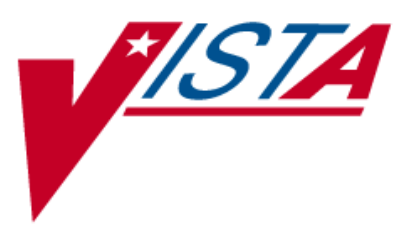

# **OUTPATIENT PHARMACY**

## **MANAGER'S USER MANUAL**

Version 7.0 December 1997

(Revised December 2008)

Department of Veterans Affairs Office of Information & Technology Office of Enterprise Development

### **Revision History**

Each time this manual is updated, the Title Page lists the new revised date and this page describes the changes. If the Revised Pages column lists "All," replace the existing manual with the reissued manual. If the Revised Pages column lists individual entries (e.g., 25, 32), either update the existing manual with the Change Pages Document or print the entire new manual.

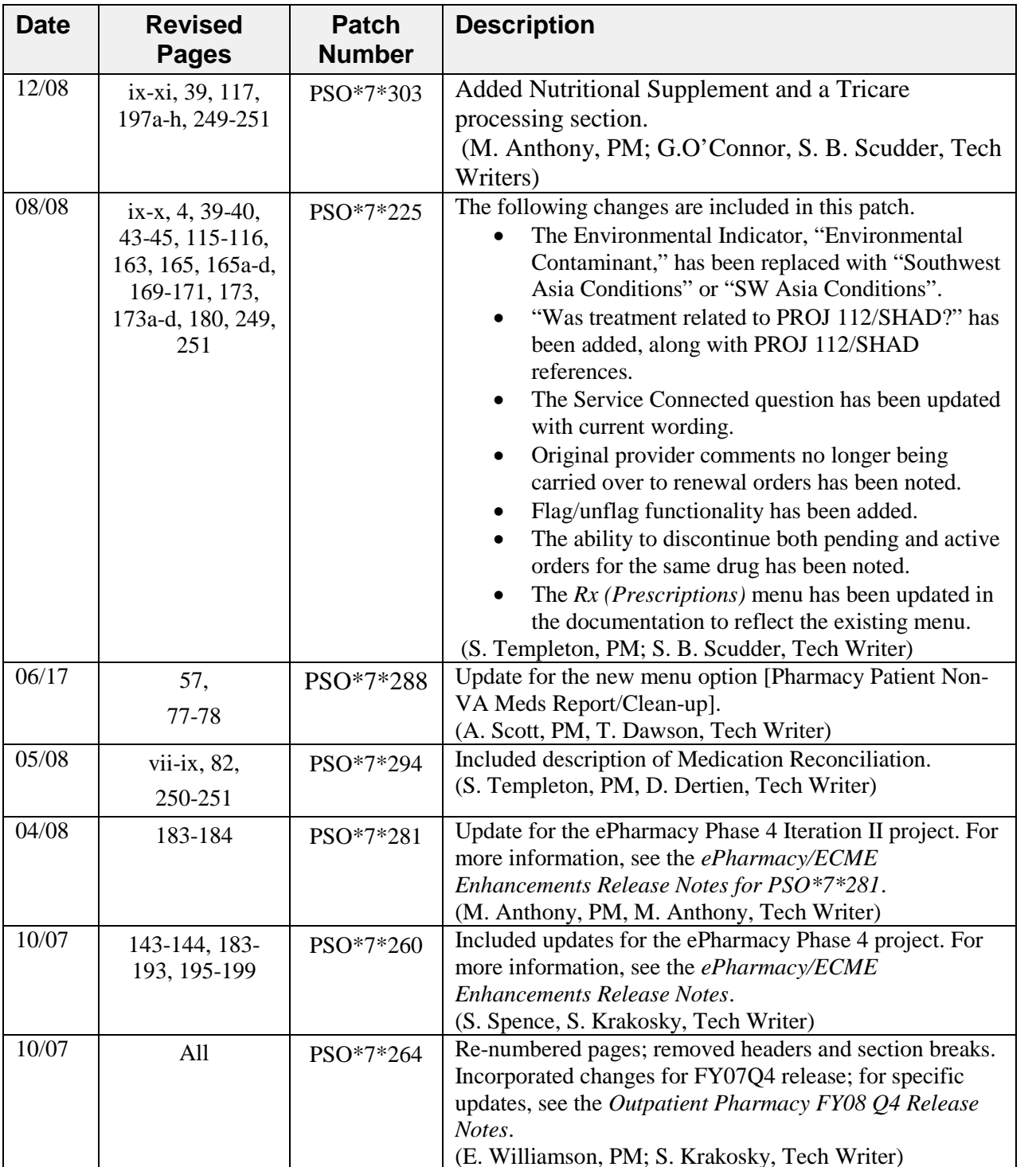

*(This page included for two-sided copying.)*

### **Chapter 1: Handling Copay Charges**

The copay status of a prescription is determined at the time of entry and re-evaluated every time a fill for that prescription is released. A prescription will be designated as exempt from copay under the following conditions:

- $\checkmark$  The drug is marked as a supply item, nutritional supplement or for investigational use.
- $\checkmark$  The Rx Patient Status assigned to the prescription is exempt from copayment.
- $\checkmark$  The veteran is copay exempt based on income.
- $\checkmark$  The medication prescribed is used in the treatment of:
	- o A Service Connected (SC) condition
	- o Combat Veteran (CV)
	- o Vietnam-era herbicide/Agent Orange (AO) exposure
	- o Ionizing Radiation (IR) exposure
	- o Southwest Asia Conditions
	- o Shipboard Hazard and Defense (SHAD)
	- o Military Sexual Trauma (MST)
	- o Cancer of the Head and/or Neck (HNC)

The copay status of a prescription is re-evaluated whenever a fill is released. Various actions can occur based on changes to the criteria that determine the copay status of a prescription, including no action, automatic copay status reset, or a MailMan message generated detailing missing information required for user follow up.

Once a veteran meets the designated annual copayment cap, subsequent fills for any prescriptions dispensed will not be charged a copay. Any fills for copay-eligible prescriptions entered after the cap is reached are not billed and are identified as potential charges. If editing the Days Supply of an Rx or returning an Rx fill to stock results in the total copayment of the veteran to fall below the annual cap, Integrated Billing (IB) software shall initiate a copay charge for any fill that was identified as a potential charge until the annual cap is once again reached.

A user will be prompted to respond to any medication copay exemption questions that apply to the patient when entering a new prescription. Responses entered for the medication copay exemption questions are stored with the prescription and display as default values when an order is renewed, copied, or edited in such a way that a new order is created.

If none of the copay exemptions listed apply, the order is released as a copay prescription with no questions asked. (See "Patient Prescription Processing-New Order Entry," for a complete order entry example.)

#### **Example: Entering an Rx for a patient with no applicable medication copay exemptions**

Do you want to enter a Progress Note? No// <**Enter**> NO Rx # 559157 10/23/06 OPPATIENT24, ONE #30 TAKE ONE TABLET BY MOUTH EVERY DAY NIACIN (NIASPAN-KOS) 500MG SA TAB OPPHARMACIST, ONE # of Refills: 11 Is this correct? YES//

December 2008 Outpatient Pharmacy V. 7.0 39 Manager's User Manual PSO\*7\*303

If any medication copay exemptions apply to a patient when entering a new prescription, the applicable questions are displayed for the user to respond "Yes" or "No." The responses will be used to determine the copay status of the prescription. The prescription fill will not generate a copay charge when released if at least one of the responses is "Yes." Responses are required.

**Example: An order with medication copay exemptions, but no responses entered**

```
Rx # 3754648 10/24/06
OPPATIENT24, ONE #30
APPLY SMALL AMOUNT TO AFFECTED AREA TWICE A DAY
HYDROCORTISONE 1% CREAM
OPPROVIDER,ONE OPPHARMACIST,ONE
# of Refills: 11
      SC Percent: 30%
    Disabilities: NONE STATED
Was treatment for Service Connected condition? NO <Enter>
Was treatment related to Combat? NO <Enter>
Was treatment related to Agent Orange exposure? NO <Enter>
Was treatment related to service in SW Asia? NO <Enter>
Was treatment related to PROJ 112/SHAD? NO <Enter>
Was treatment related to Military Sexual Trauma? NO <Enter>
Was treatment related to Head and/or Neck Cancer? NO <Enter>
Is this correct? YES// <Enter>
```
All Service Connected and Environmental Indicators that apply will be asked regardless of a previously entered "Yes" response. SC will be asked for SC 0-100%, but copay charges will continue to be formulated in the same manner.)

```
Was treatment for a Service Connected condition? NO <Enter>
Was treatment related to Combat? NO <Enter>
Was treatment related to Agent Orange exposure? N// Y
Is this correct? YES//
```
A dollar sign is displayed next to the copay prescription number if the copay status is billable.

#### **Example: Billable Copay Status**

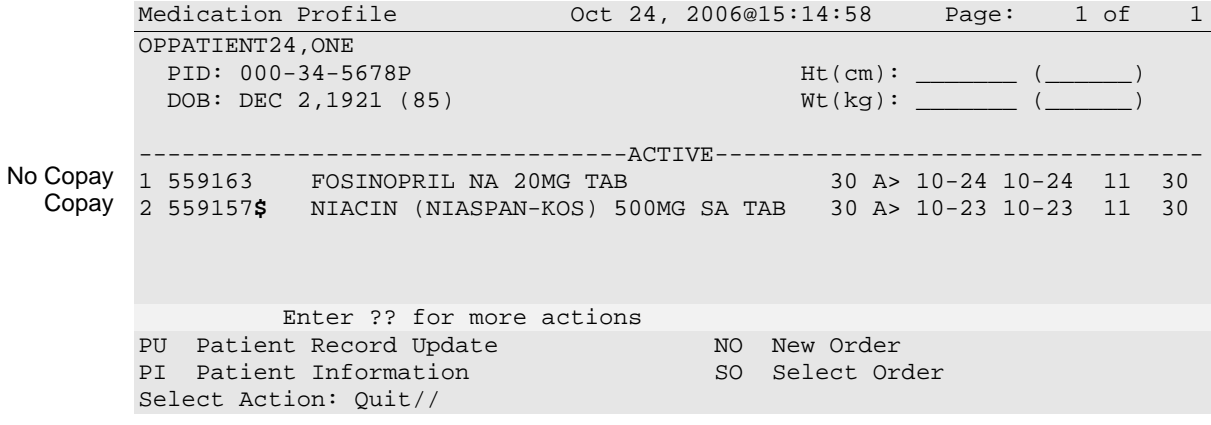

#### **Example: MailMan Message (continued)**

Subj: PRESCRIPTION QUESTIONS REVIEW NEEDED (500) [#30364] Page 2 ------------------------------------------------------------------------------- Providers: Please respond with your answer to the question(s) as a reply to this message. The prescription will be updated by the appropriate staff. Staff assigned to update the Prescription responses: Please use the RESET COPAY STATUS/CANCEL CHARGES option to enter the responses to the questions above, which may result in a Rx copay status change and/or the need to remove VA copay charges or may result in a charge to the patient's insurance carrier. Note: The SC question is now asked for Veterans who are SC>49% in order to determine if the Rx can be billed to a third party insurance. These Veterans will NOT be charged a VA copay. Supply, nutritional, and investigational drugs are not charged a VA copay but could be reimbursable by third party insurance. Enter message action (in IN basket): Ignore//

An annual copayment cap is applied to patients in specific priority enrollment groups. Once a patient reaches the annual copayment cap, no further medication copay charges will be billed for the calendar year. An entry to that effect is made to the Copay Activity Log. The '\$' indicator remains next to the prescription number to indicate that the prescription is still copay eligible.

Integrated Billing software keeps track of all prescription fills not billed due to the annual cap.

#### **Example: Copay Activity Log When Annual Cap Reached**

```
Copay Activity Log:
# Date Reason Rx Ref Initiator Of Activity
===============================================================================
1 10/23/01 ANNUAL CAP REACHED ORIGINAL OPPHARMACIST11,THREE
Comment: NO BILLING FOR THIS FILL
```
If a patient falls below the annual copayment cap for whatever reason (e.g. prescription fill is returned to stock and copay charges cancelled), the Integrated Billing package can initiate copay charges to bring the patient back up to the annual copayment cap. Integrated billing software will go back and bill a copay charge for those fills previously not charged due to the annual cap, bringing the patient's total copayment up to the cap. Whenever this occurs an entry will be placed in the Copay activity log.

#### **Example: Copay Activity Log With IB-Initiated Charge**

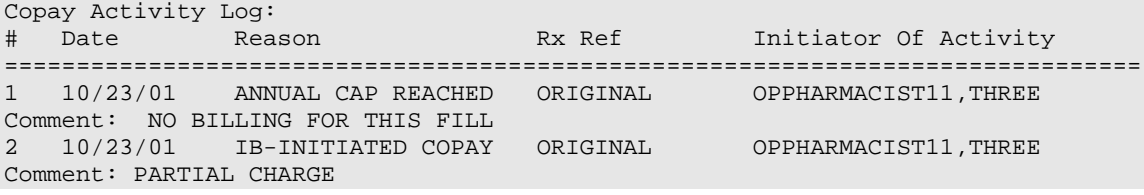

If a prescription is not in a releasable status, the user will be given an error message, such as:

- Prescription has a status of (status) and is not eligible for release.
- Prescription was deleted.
- Improper barcode format.
- Non-existent prescription.

Copay is not charged for a partial fill.

#### **\*\*\*Important\*\*\***

This is a mandatory function that must be used by the pharmacy.

#### **Changes to Releasing Orders function - Digitally Signed Orders Only**

The release function in the *Patient Prescription Processing* option has been modified with patch PSO\*7\*131 to require that all digitally signed orders for Schedule II controlled substances (CSII orders) be released through the *Outpatient Rx's* option in the *Controlled Substances* (CS) menu. If DEA/PKI is activated and an order is digitally signed, the user will be advised that the order must be released through the *Outpatient Rx's* option in the *Controlled Substances* (CS) menu. The same message will display if a user attempts to release a digitally signed CSII order during Speed Release or when using the *Release Medication* option.

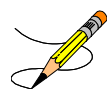

At this time the functionality for entering and processing digitally signed orders is part of a pilot project limited to only one site. System-wide implementation of this functionality requires further study and modifications.

#### **Changes to Releasing Orders Function - ScripTalk**

The release function in the *Patient Prescription Processing* option has been modified to display a message to the user when the site is using a Bingo Board and when the patient is enrolled in ScripTalk®. This message will alert the user that the patient is enrolled in  $Scripttext{S}$  and may need to have a verbal announcement that the prescription(s) is ready, instead of a visual announcement.

#### **Example: Releasing Medication to a ScripTalk<sup>®</sup> Patient**

```
Prescription Number 400693 Released
      No Refill(s) to be Released
      No Partial(s) to be Released
OPPATIENT16,ONE added to the WAITING display.
This patient is enrolled in ScripTalk and may benefit from
a non-visual announcement that prescriptions are ready.
Press Return to Continue
```
#### **Example: Rejected Prescription –Adding Comments**

The following is an example of comments added to a rejected prescription.

```
Select: Quit// ??
The following actions are also available:
COM Add Comments DN Down a Line PS Print Screen
CLA Submit Clarif. Code > Shift View to Right PL Print List
ED Edit Rx < Shift View to Left SL Search List
PA Submit Prior Auth. FS First Screen ADPL Auto Display(On/Off)
+ Next Screen LS Last Screen QU Quit
- Previous Screen GO Go to Page
UP Up a Line RD Re Display Screen
Select: Quit// COM Add Comments
Comment: ALREADY CALLED INSURANCE COMPANY AND THEY WILL GET
BACK TO ME ON MONDAY.
Reject Information(UNRESOLVED)Nov 21, 2005@09:51:15 Page: 1 of 1
Division : ALBANY NPI#: 1712884
Patient : OPPATIENT, FOUR(000-01-1322P) Sex: M DOB: JAN
13,1922(83)<br>Rx# : 100003872/0
Rx# : 100003872/0 ECME#: 0504454 Fill Date: Nov 15, 2005
Drug : A AND Z OINTMENT NDC (Ode: 00085-0096-04
REJECT Information
Reject Type : 88 - DUR REJECT received on NOV 15, 2005@14:11:51
Reject Status : OPEN/UNRESOLVED
Payer Message : DUR Reject Error
Reason : UNNECESSARY DRUG
DUR Text : RETAIL
COMMENTS
- JUN 2, 2007@2:30:10 – ALREADY CALLED INSURANCE COMPANY AND THEY WILL GET
 BACK TO ME ON MONDAY (OPUSER,ONE)
INSURANCE Information
Insurance : EMDEON
Contact :
Group Name : RXINS
Group Number : 12454
Cardholder ID : 000011322P
        Enter ?? for more actions
VW View Rx IGN IGN Ignore Reject RES Resubmit Claim
MP Medication Profile OVR Override DUR Reject CSD Change Suspense
Select: Quit//
```
#### *Tricare Reject Processing*

The Third Party Payer Rejects - Worklist [PSO REJECTS WORKLIST] and Third Party Payer Rejects - View/Process [PSO REJECTS VIEW/PROCESS] options have been modified in the following manner:

#### **1. Display of non-DUR/RTS rejects**

 Non-DUR/RTS Tricare rejections will be segregated at the end of the displayed information. They will be denoted with a "TRICARE - Non-DUR/RTS" header. This header remains regardless of whether the GI - Group by Insurance action is toggled on or off. The Tricare section sorts in the same manner as the main sort for non-Tricare prescriptions (by Rx, drug, patient).

```
Insurance Rejects-Worklist Aug 13, 2008@16:04:05 Page: 1 of 1
Division : ALBANY ISC
Selection : ALL UNRESOLVED REJECTS
  # Rx# PATIENT(ID) [^] DRUG REASON
  1 101238 ECMEIBTEST,ONE(5566) MEDROXYPROGESTRONE 1 79 :REFILL TOO SO
  Payer Message:
 2 100739 ECMEPAT,TWO(8887) BENZTROPINE 2MG TAB 79 :REFILL TOO SO
  Payer Message:
 3 101960 OPTRICARE,ONE(4789) ACETAZOLAMIDE 250MG 79 :REFILL TOO SO
   Payer Message:
                         TRICARE - Non-DUR/RTS
 1KLARE - NON-DOA/AID<br>4 101980 OPTRICARE, ONE(4789) DANTROLENE 25MG CAP 14 : M/I Eligibili
  Payer Message:
        Select the entry # to view or ?? for more actions
DR Sort by Drug RE Sort by Reason RX Sort by Prescription
PA Sort by Patient RF Screen Refresh GI Group by Insurance
Select: Quit//
```
 Tricare DUR/RTS rejects displays with all other DUR/RTS rejects. See the boxed text in the example below. Sequence 4 and 6 are rejects for the same prescription. Also note that in the following example GI - Group by Insurance action is toggled OFF.

```
Insurance Rejects-Worklist Aug 13, 2008@16:10:22 Page: 1 of 1
Division : ALBANY ISC<br>Selection : ALL UNRESOLVED REJECTS
Selection : ALL UNRESOLVED REJECTS
  # Rx# PATIENT(ID) [^] DRUG REASON
              ECMEIBTEST, ONE(5566) MEDROXYPROGESTRONE 1 79 :REFILL TOO SO
 Payer Message:<br>2 100739 EC
             ye.<br>2 ECMEPAT,TWO(8887) BENZTROPINE 2MG TAB 79 :REFILL TOO SO
  Payer Message:
 3 101960 OPTRICARE,ONE(4789) ACETAZOLAMIDE 250MG 79 :REFILL TOO SO
  Payer Message:
 4 101981 OPTRICARE,ONE(4789) ATENOLOL 100MG TAB 79 :REFILL TOO SO
  Payer Message:
                          TRICARE - Non-DUR/RTS
  5 101980 OPTRICARE,ONE(4789) DANTROLENE 25MG CAP 14 :M/I Eligibili
   Payer Message:
 6 101981 OPTRICARE,ONE(4789) ATENOLOL 100MG TAB 14 :M/I Eligibili
   Payer Message:
        Select the entry # to view or ?? for more actions
DR Sort by Drug RE Sort by Reason RX Sort by Prescription
PA Sort by Patient RF Screen Refresh GI Group by Insurance
Select: Quit//
```
When GI - Group by Insurance action is toggled ON, the header "TRICARE" displays, and this "TRICARE" section sorts alphabetically within RTS/DUR insurances. This Tricare section is separate from the Non-DUR/RTS section that displays at the end of the listing.

#### **Example with GI action toggled on:**

```
Insurance Rejects-Worklist Aug 13, 2008@16:12:46 Page: 1 of 1
Division : ALBANY ISC
Selection : ALL UNRESOLVED REJECTS GROUPED BY INSURANCE<br>
# Rx# PATIENT(ID) [^] DRUG
 # Rx# PATIENT(ID) [^] DRUG REASON
                        BLUE CROSS BLUE SHIELD
 1 100739 ECMEPAT,TWO(8887) BENZTROPINE 2MG TAB 79 :REFILL TOO SO
  Payer Message:
                           TRICARE
 2 101960 OPTRICARE,ONE(4789) ACETAZOLAMIDE 250MG 79 :REFILL TOO SO
  Payer Message:
                        ZENITH ADMINISTATORS
 2 101238 ECMEIBTEST,ONE(5566) MEDROXYPROGESTRONE 1 79 :REFILL TOO SO
  Payer Message:
4 101981 OPTRICARE,ONE(4789) ATENOLOL 100MG TAB 79 :REFILL TOO SO
   Payer Message:
                       TRICARE - Non-DUR/RTS
 5 101980 OPTRICARE,ONE(4789) DANTROLENE 25MG CAP 14 :M/I Eligibili
 Payer Message:
                                  ATENOLOL 100MG TAB 14 : M/I Eligibili
  Payer Message:
       Select the entry # to view or ?? for more actions
DR Sort by Drug RE Sort by Reason RX Sort by Prescription
PA Sort by Patient RF Screen Refresh GI Group by Insurance
Select: Quit//
```
• The new TRI - Show/Hide Tricare toggle action has been added to the hidden menu on the Insurance Rejects screen. When toggled to Show, Tricare Non-DUR/RTS rejects will automatically display at the end of the listing. Toggling the TRI action to Hide will remove them from the screen.

#### **Example with Tricare rejects displayed:**

```
Insurance Rejects-Worklist Aug 13, 2008@16:04:05 Page: 1 of 1
Division : ALBANY ISC
Selection : ALL UNRESOLVED REJECTS
  # Rx# PATIENT(ID) [^] DRUG REASON
  1 101238 ECMEIBTEST,ONE(5566) MEDROXYPROGESTRONE 1 79 :REFILL TOO SO
  Payer Message:
 2 100739 ECMEPAT,TWO(8887) BENZTROPINE 2MG TAB 79 :REFILL TOO SO
   Payer Message:
 3 101960 OPTRICARE,ONE(4789) ACETAZOLAMIDE 250MG 79 :REFILL TOO SO
  Payer Message:
                        TRICARE - Non-DUR/RTS
 TRICARE - NON-DUR/RIS<br>4 101980 OPTRICARE, ONE(4789) DANTROLENE 25MG CAP 14 : M/I Eligibili
  Payer Message:
       Select the entry # to view or ?? for more actions
DR Sort by Drug RE Sort by Reason RX Sort by Prescription
PA Sort by Patient RF Screen Refresh GI Group by Insurance
Select: Quit// ??
The following actions are also available:
TRI Show/Hide Tricare FS First Screen PT Print List
+ Next Screen LS Last Screen SL Search List
- Previous Screen GO Go to Page ADPL Auto Display(On/Off)
UP Up a Line RD Re Display Screen QU Quit
DN Down a Line entit PS Print Screen
Enter RETURN to continue or '^' to exit:
```
**Example of Tricare rejects removed from display:**

```
Insurance Rejects-Worklist Aug 13, 2008@16:04:05 Page: 1 of 1
Division : ALBANY ISC
Selection : ALL UNRESOLVED REJECTS
  # Rx# PATIENT(ID) [^] DRUG REASON
  1 101238 ECMEIBTEST,ONE(5566) MEDROXYPROGESTRONE 1 79 :REFILL TOO SO
  Payer Message:
                                 BENZTROPINE 2MG TAB 79 :REFILL TOO SO
   Payer Message:
  3 101960 OPTRICARE,ONE(4789) ACETAZOLAMIDE 250MG 79 :REFILL TOO SO
   Payer Message:
        Select the entry # to view or ?? for more actions
DR Sort by Drug RE Sort by Reason RX Sort by Prescription
PA Sort by Patient RF Screen Refresh GI Group by Insurance
Select: Quit// ??
The following actions are also available:
TRI Show/Hide Tricare FS First Screen PT Print List
+ Next Screen LS Last Screen SL Search List
- Previous Screen GO Go to Page ADPL Auto Display(On/Off)
UP Up a Line RD Re Display Screen QU Quit
UP Up a Line RD Re Display Sc:<br>
DN Down a Line PS Print Screen
Enter RETURN to continue or '^' to exit:
```
#### **2. Processing of Tricare Rejections**

• The Reject Information screen displays TRICARE in the header for the Reject Information section for DUR/RTS Tricare rejects, and the IGN - Ignore Reject action displays but is not selectable.

In the following example the user entered IGN to ignore the RTS (79) reject. The system displayed "INVALID: TRICARE rejected Rxs may not be ignored" on the message bar because the reject is a Tricare refill-too-soon reject.

```
Reject Information(UNRESOLVED)Aug 13, 2008@16:41:59 Page: 1 of 1
Division : ALBANY ISC NPI#: 5000000021
Patient : OPTRICARE,ONE(666-55-4789) Sex: M DOB: OCT 18,1963(44)
Rx# : 101981/0 ECME#: 0113205 Fill Date: Aug 13, 2008
CMOP Drug: ATENOLOL 100MG TAB NDC Code: 66993-0220-57
REJECT Information (TRICARE)
Date/Time : AUG 13, 2008@16:10:11
Reject(s) : Refill Too Soon (79)
Status : OPEN/UNRESOLVED - E REJECTED
 ---------------------------------example continues---------------------------------------
```

```
OTHER REJECTS
14 - M/I Eligibility Clarification Code
INSURANCE Information
Insurance : TRICARE
Contact :
Group Name : TRICARE PRIME
Group Number : 123123
Cardholder ID : SI9844532
       INVALID: TRICARE rejected Rxs may not be ignored.
VW View Rx IGN Ignore Reject OVR Submit Override Codes
MP Medication Profile RES Resubmit Claim CSD Change Suspense Date
Select: Quit// IGN Ignore Reject
```
 For Non-DUR/RTS Tricare rejects, the FIL - Fill Rx action and the DC - Discontinue Rx action displays. If the prescription is payable, the user is allowed to fill the prescription and print the label. If not payable, a message will be displayed stating the prescription must have a payable status to be filled.

#### **Example of Reject Information screen for non-DUR/RTS reject:**

```
Reject Information (TRICARE) Aug 13, 2008@16:39:14 Page: 1 of 1
Division : ALBANY ISC NPI#: 5000000021
Patient : OPTRICARE,ONE(666-55-4789) Sex: M DOB: OCT 18,1963(44)
Rx# : 101980/0 ECME#: 0113204 Fill Date: Aug 14, 2008
Drug : DANTROLENE 25MG CAP NDC Code: 00149-0030-66
REJECT Information (TRICARE)
Date/Time : AUG 13, 2008@15:41:30
Reject(s) : M/I Eligibility Clarification Code (14)
Status : OPEN/UNRESOLVED - E REJECTED
INSURANCE Information
Insurance : TRICARE
Contact :
Group Name : TRICARE PRIME
Group Number : 123123
Cardholder ID : SI9844532
       Enter ?? for more actions
VW View Rx FIL Fill Rx OVR Submit Override Codes
MP Medication Profile DC Discontinue Rx CSD Change Suspense Date
Select Item(s): Quit//
```
The following is an example of a user selecting to discontinue the prescription shown above. The user selects DC at the Select Item prompt and answers the normal discontinue prompts. When the user exits and re-enters the worklist, the discontinued prescription will be removed from the listing.

```
Select Item(s): Quit// DC Discontinue Rx
Nature of Order: SERVICE CORRECTION// S
Requesting PROVIDER: OPPHARM,ONE OO
Claim has status E REJECTED. Not reversed.
Reject Information (TRICARE) Aug 13, 2008@16:53:40 Page: 1 of 1
Division : ALBANY ISC NPI#: 5000000021
Patient : OPTRICARE,ONE(666-55-4789) Sex: M DOB: OCT 18,1963(44)
  # Rx# PATIENT(ID) [^] DRUG REASON
CMOP Drug: ATENOLOL 100MG TAB NDC Code: 66993-0220-57
REJECT Information (TRICARE)
Date/Time : AUG 13, 2008@16:53:20
Reject(s) : M/I Cardholder ID Number (07)
Status : OPEN/UNRESOLVED - E REJECTED
INSURANCE Information
Insurance : TRICARE<br>Contact :
Contact :
Group Name : TRICARE PRIME
Group Number : 123123
Cardholder ID : SI9844532
       NO ACTION TAKEN.
VW View Rx FIL Fill Rx OVR Submit Override Codes
MP Medication Profile DC Discontinue Rx CSD Change Suspense Date
Select Item(s): Quit// QUIT
PA Sort by Patient RF Screen Refresh GI Group by Insurance
Insurance Rejects-Worklist Aug 13, 2008@16:53:52 Page: 1 of 1
Division : ALBANY ISC
Division : ALBANI LOC<br>Selection : ALL UNRESOLVED REJECTS<br>DRUG
  # Rx# PATIENT(ID) [^] DRUG REASON
  1 101238 ECMEIBTEST,ONE(5566) MEDROXYPROGESTRONE 1 79 :REFILL TOO SO
  Payer Message:
 2 100739 ECMEPAT,TWO(8887) BENZTROPINE 2MG TAB 79 :REFILL TOO SO
  Payer Message:
 3 101960 OPTRICARE,ONE(4789) ACETAZOLAMIDE 250MG 79 :REFILL TOO SO
  Payer Message:
                        TRICARE - Non-DUR/RTS
  4 101980 OPTRICARE,ONE(4789) DANTROLENE 25MG CAP 14 :M/I Eligibili
  Payer Message:
 5 101985 OPTRICARE,ONE(4789) ATENOLOL 100MG TAB 07 :M/I Cardholde
  Payer Message:
       Enter ?? for more actions
DR Sort by Drug RE Sort by Reason RX Sort by Prescription
PA Sort by Patient RF Screen Refresh GI Group by Insurance
Select: Quit// QUIT
```
# Rx# PATIENT(ID) [^] DRUG REASON MP ePharmacy Medication Profile (View Only)<br>PF ePharmacy Medication Profile Division Pre PF ePharmacy Medication Profile Division Preferences SP ePharmacy Site Parameters VP Third Party Payer Rejects - View/Process WL Third Party Payer Rejects - Worklist Select ePharmacy Menu Option: Third Party Payer Rejects - Worklist You may select a single or multiple DIVISIONS, or enter ^ALL to select all DIVISIONS. DIVISION: ALBANY ISC// 500 ALBANY ISC ANOTHER ONE: Please wait... PA Sort by Patient RF Screen Refresh GI Group by Insurance Insurance Rejects-Worklist Aug 13, 2008@16:54:57 Page: 1 of 1 Division : ALBANY ISC Selection : ALL UNRESOLVED REJECTS # Rx# PATIENT(ID) [^] DRUG REASON 1 101238 ECMEIBTEST,ONE(5566) MEDROXYPROGESTRONE 1 79 :REFILL TOO SO Payer Message: 2 100739 ECMEPAT,TWO(8887) BENZTROPINE 2MG TAB 79 :REFILL TOO SO Payer Message: 3 101960 OPTRICARE,ONE(4789) ACETAZOLAMIDE 250MG 79 :REFILL TOO SO Payer Message: TRICARE - Non-DUR/RTS 4 101980 OPTRICARE,ONE(4789) DANTROLENE 25MG CAP 14 :M/I Eligibili Payer Message: Select the entry # to view or ?? for more actions DR Sort by Drug RE Sort by Reason RX Sort by Prescription PA Sort by Patient RF Screen Refresh GI Group by Insurance Select: Quit//

 A person that resolves Tricare non-DUR/RTS rejects is dependent upon the type of reject. Dispense As Written (DAW) reject code 22 can be resolved by the pharmacy staff by editing the prescription and entering the appropriate DAW code which results in a claims resubmission. Other insurance related rejects (missing eligibility or cardholder ID number) are resolved by the Outpatient Pharmacy Electronic Claims Coordinator (OPECC). Once the rejection has been resolved, the Reject Information screen under the pharmacy reject worklist shows the status of the prescription as E PAYABLE. At this point the user may select the FIL action which will prompt for label print.

```
Reject Information (TRICARE) Aug 27, 2008@17:16:27 Page: 1 of 1
Division : ALBANY ISC NPI#: 5000000021
Patient : OPTRICARE,ONE(666-55-4789) Sex: M DOB: OCT 18,1963(44)
Rx# : 102059/0 ECME#: 0113288 Fill Date: Aug 27, 2008
Drug : IMIPRAMINE 25MG TAB ND NDC Code: 00779-0588-30
REJECT Information (TRICARE)
Date/Time : AUG 27, 2008@17:15:08
Reject(s) : M/I Cardholder ID Number (07)
Status : OPEN/UNRESOLVED - E PAYABLE
INSURANCE Information
Insurance : TRICARE<br>Contact :
Group Name
Group Name : TRICARE PRIME
Group Number : 123123
Cardholder ID : SI9844532
       Enter ?? for more actions
VW View Rx FIL Fill Rx OVR Submit Override Codes
MP Medication Profile DC Discontinue Rx CSD Change Suspense Date
Select Item(s): Quit// FIL Fill Rx
               [Closing all rejections for prescription 102059:
                    07 - ...0K]
Print Label? ? YES//
Select LABEL PRINTER: HOME// UCX/TELNET Right Margin: 80//
```
 For rejects that remain in suspense, the user will be allowed to process the rejection as indicated above, however no labels will be printed until the prescription is pulled early or printed from suspense. Upon resolving the reject, the user will be notified of this information. CMOP prescriptions will function in the same manner.

*(This page included for two-sided copying.)*

### **Index**

### **A**

About the Output Reports Menu, 83 Action Profile, 84 Add New Providers, 66, 211 All Reports, 104, 106 Alpha Drug List and Synonyms, 87 AMIS Report, 87 Archive to File, 14 *Archiving* menu, 13 Autocancel Rx's on Admission, 19, 68 Auto-delete from Suspense, 75, 225 Auto-Start Enter/Edit, 23, 70, 78

### **B**

Barcode Batch Prescription Entry, 166 Barcode Rx Menu, 166 Batch Print Questionnaires, 50 Bingo Board Manager, 21 Bingo Board Manager (BM), 68 Bingo Board User (BU), 28

### **C**

CHAMPUS Billing Exemption, 41 Change Suspense Date, 226 Changing the Label Printer, 31 Check Quality of Barcode, 166 Clinic Costs, 90 Clozapine Pharmacy Manager, 33 CMOP Controlled Substance Rx Dispense Report, 89 Commonly Dispensed Drugs, 89 Complete Orders from OERR, 169 Controlling the Dispensing of Clozapine, 33 Copay Menu, 41 Cost Analysis Reports, 90 Cost of Prescriptions, 104, 106 Count of Prescriptions, 104, 106 Count of Suspended Rx's by Day, 226 Create/Edit a Questionnaire, 50

### **D**

Daily AMIS Report, 92

Daily Management Report Menu, 104 Daily Rx Cost, 211 Date Range Recompile Data, 105 DAW Code, 148 Delete a Prescription, 77, 212 Delete Intervention, 75, 112 Delete Printed Rx's from Suspense, 227 Discontinue Prescription(s), 179 Dispense as Written, 148 Display Lab Tests and Results, 34 Display Patient's Name on Monitor, 28 Division Costs by Drug, 90 Drug Costs, 90 Drug Costs by Division, 90 Drug Costs by Division by Provider, 90 Drug Costs by Provider, 91 Drug List By Synonym, 92 DUE Report, 50 DUE Supervisor, 49 DUR reject, 181

### **E**

Edit an Existing Answer Sheet, 49 Edit Data for a Patient in the Clozapine Program, 34, 73 Edit Pharmacy Intervention, 75, 111 Edit Prescription(s), 180 Edit Provider, 66, 212 Enter a New Answer Sheet, 49 Enter New Patient, 28 Enter Pharmacy Intervention, 111 Enter/Edit Clinic Sort Groups, 51, 74 Enter/Edit Display, 22, 68 Entering Actions, 7 ePharmacy Medication Profile Division Preferences, 185 ePharmacy Menu, 181 Evaluating Drug Usage, 49 Exempt Rx Patient Status from Copayment, 42 Expire Prescriptions, 77 External Interface Menu, 53

#### **F**

File Retrieval, 15 Find, 13

December 2008 Outpatient Pharmacy V. 7.0 249 Manager's User Manual PSO\*7\*303

Flagging and Unflagging a New Pending Order, 165a, 173a, 201 Free Text Dosage Report, 93

#### **H**

Handling Copay Charges, 39 High Cost Rx Report, 91

### **I**

Ignored Rejects Report, 181 Implementing and Maintaining Outpatient Pharmacy, 57 Inactive Drug List, 93 Initialize Daily Compile, 105 Initialize Rx Cost Statistics, 74, 212 Inter-Divisional Processing, 212 Internet Refill Report detailed by date, 97 detailed by patient, 94 detailed by result, 100, 101 summary by date, 99 summary by patient, 96 summary by result, 102 Intravenous Admixture, 104, 106 Introduction, 1 Inventory, 213

### **L**

Label/Profile Monitor Reprint, 57 List Manager, 3 List Non-Verified Scripts, 234 List of Override Prescriptions, 35 List One Patient's Archived Rx's, 17, 198 List Prescriptions on Hold, 103 Log of Suspended Rx's by Day (this Division), 227 Look-up Clerk by Code, 213

#### **M**

Maintenance (Outpatient Pharmacy), 57 Management Reports Menu, 103 Manual Auto Expire Rxs, 77 Manual Print of Multi-Rx Forms, 198 Medication Profile, 79, 107 Medication Reconciliation, 82 Messages for Clozapine Drug Selection, 35 Monthly Drug Cost, 107 Monthly Management Report Menu, 106 Monthly Rx Cost Compilation, 213

#### **N**

Narcotic Prescription List, 107 Non-Formulary List, 108 Non-VA Meds, 135 Non-VA Meds Usage Report, 8, 108 Non-Verified Counts, 235

### **O**

One Day Recompile Data, 107 Other Outpatient Pharmacy ListMan Actions, 10 Other Screen Actions, 10 Outpatient Pharmacy Hidden Actions, 8

#### **P**

Patient Address Changes Report, 213 Patient Prescription Processing, 124 Patient Status Costs, 91 Pharmacist Enter/Edit, 216 Pharmacy Cost Statistics Menu, 91 Pharmacy Intervention Menu, 111 Pharmacy Statistics, 91 Poly Pharmacy Report, 110 Prescription Cost Update, 78 Print Archived Prescriptions, 18 Print Bingo Board Statistics, 24, 70 Print Bingo Board Wait Time, 25, 71 Print from Suspense File, 227 Print Pharmacy Intervention, 112 Print Sample ScripTalk Label, 208 Process Internet Refills, 167 Processing a Prescription, 123 Processing Drug/Drug Interactions, 113 Provider by Drug Costs, 92 Provider Costs, 92 Pull Early from Suspense, 229 Purge, 17 Purge Bingo Board Data, 26, 72 Purge Data, 107 Purge Drug Cost Data, 78, 216 Purge External Batches, 53, 77b

#### **Q**

Queue Background Jobs, 67 Queue ScripTalk Label by Barcode, 203 Queue ScripTalk Label by Rx#, 203

#### **R**

Recompile AMIS Data, 77b, 216 Refill Too Soon reject, 181 Register Clozapine Patient, 35 Reinitialize ScripTalk Printer, 209 Released and Unreleased Prescription Report, 110 Releasing Medication, 115 Remove Patient's Name from Monitor, 29 Report of ScripTalk Enrollees, 205 Reprint a non-voided Outpatient Rx Label, 206 Reprint an Outpatient Rx Label, 199 Reprint Batches from Suspense, 230 Reprint External Batches, 51, 53, 54 Request Statistics, 92 Reset Copay Status/Cancel Charges, 43 Returning Medication to Stock, 121 Rx (Prescriptions), 123 Rx Verification by Clerk, 235

### **S**

Save to Tape, 13 ScripTalk Audit History Report, 204 ScripTalk Device Definition Enter/Edit, 207 ScripTalk Patient Enter/Edit, 202 ScripTalk Reports, 204 ScripTalk<sup>®</sup> Main Menu, 201 Set Up and Test ScripTalk Device, 206 SHAD, 39 Signature Log Reprint, 200 Site Parameter Enter/Edit, 58, 217 Sort Statistics By Division, 91 Speed Actions, 9 Start Bingo Board Display, 27, 73

Status of Patient's Order, 29 Stop Bingo Board Display, 27, 73 Supervisor Functions, 211 Suspense Functions, 225

### **T**

Tape Retrieval, 14 Test ScripTalk Device, 209 Third Party Payer Rejects - View/Process, 186 Third Party Payer Rejects - Worklist, 181, 183, 185, 190 Tricare Reject Processing, 197a Type of Prescriptions Filled, 105, 107

### **U**

Update Patient Record, 231 Using List Manager with Outpatient Pharmacy, 7 Using the Archive Menu Option, 13 Using the Bingo Board Menu, 21 Using the ScripTalk<sup>®</sup> Menu, 201 Using the Supervisor Menu, 211 Using the Suspense Functions, 225

#### **V**

Verification, 233 Verifying Prescriptions, 233 View External Batches, 55 View Intervention, 112 View Prescriptions, 200 View Provider, 223 Viewing and Resolving Open Rejects, 186 *(This page included for two-sided copying.)*